## **How to Request Community Service Hours**

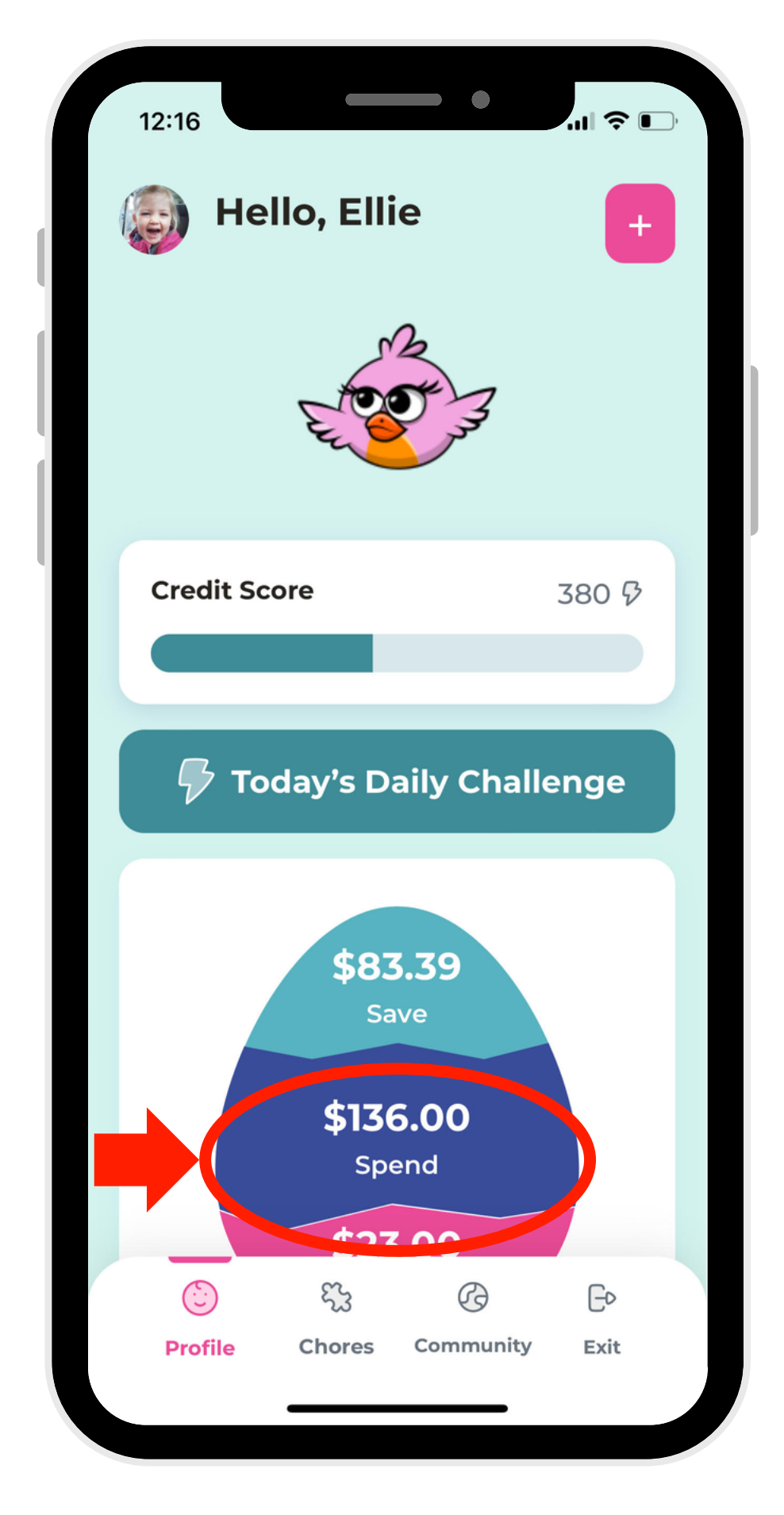

navigation bar, select "Hours."

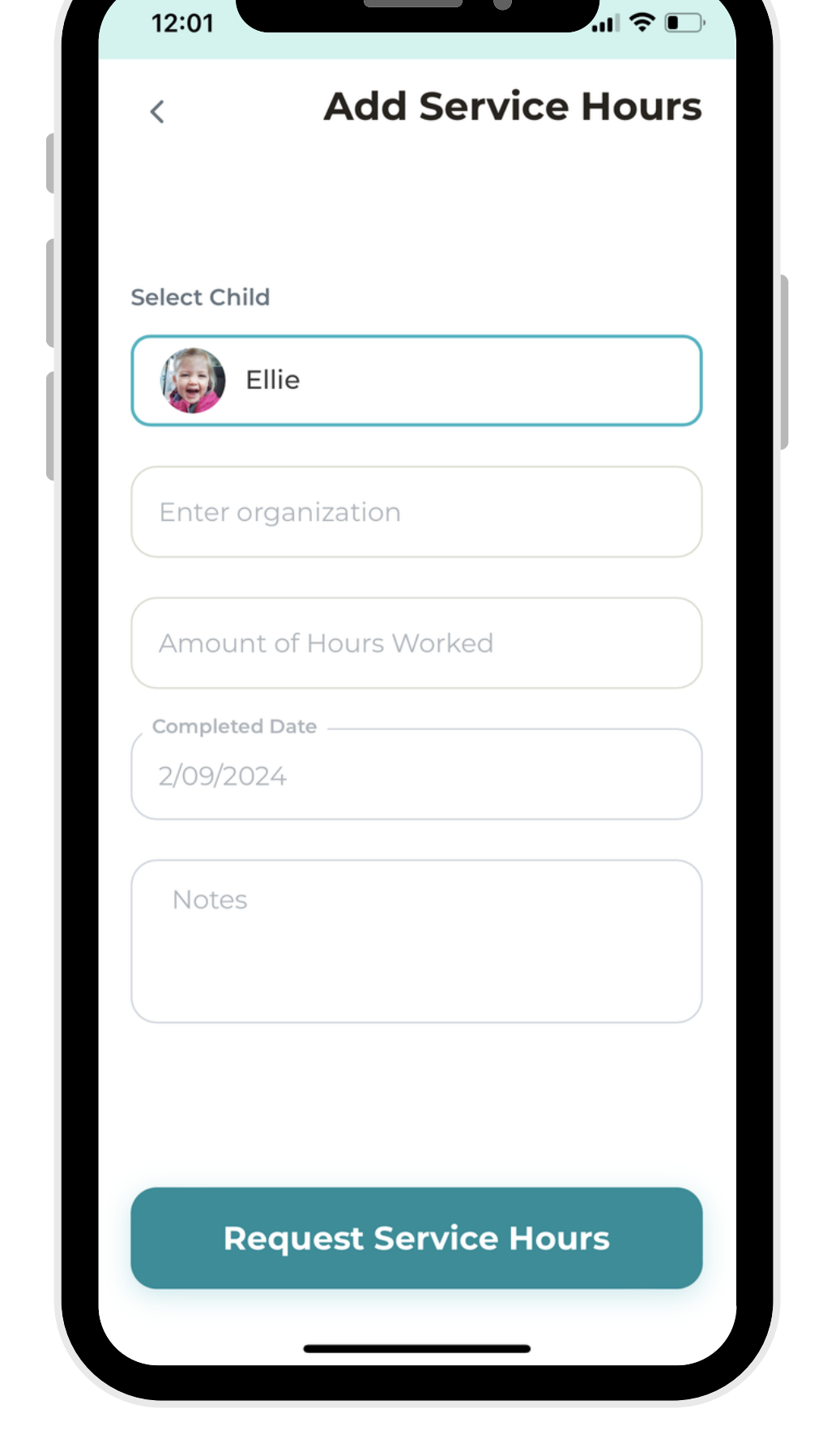

 $\qquad \qquad \bullet$ 

In Child Mode, 1. 3. On the navigate to the Give Account.

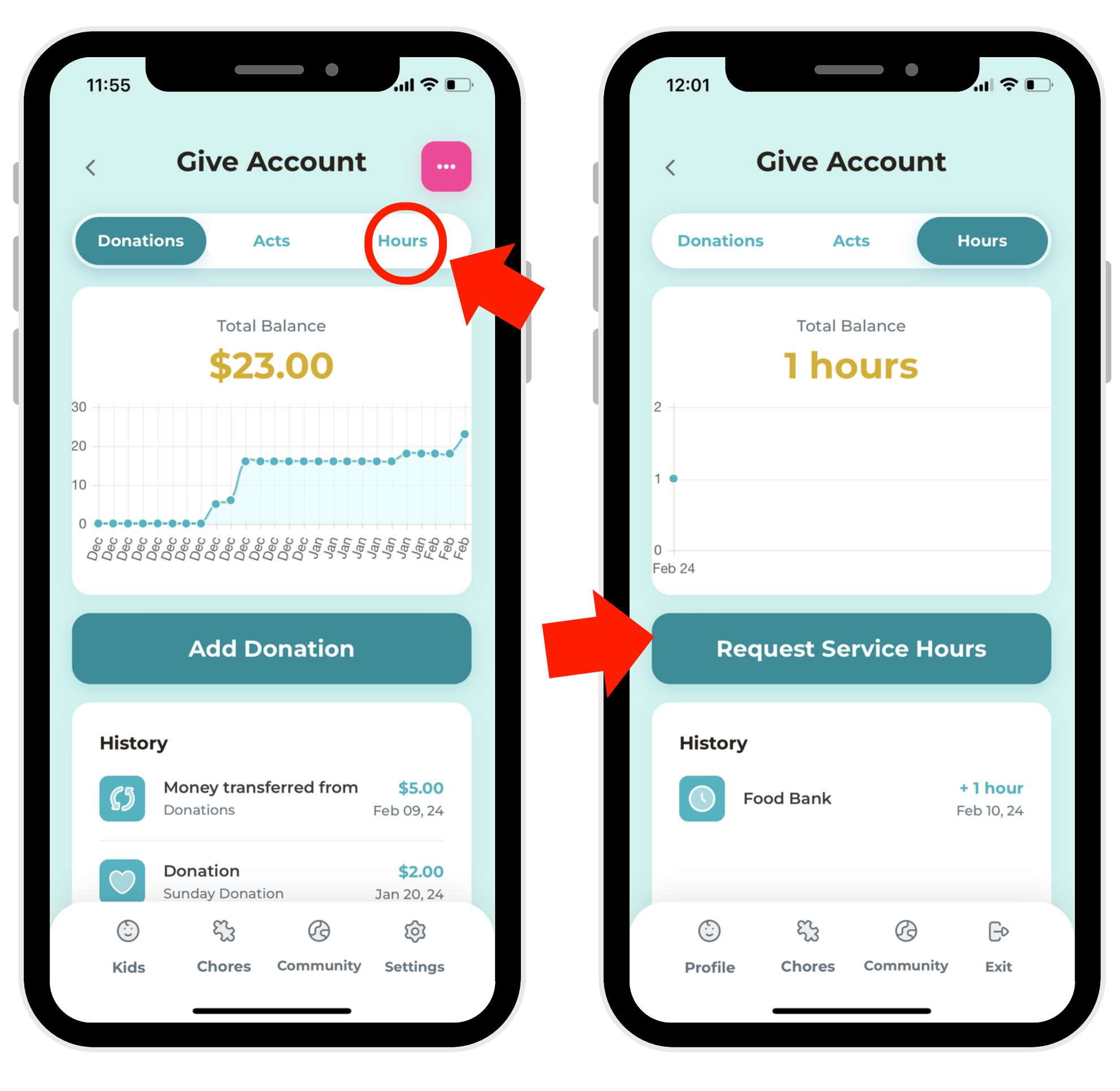

4. Select the "Request Service Hours" button.

5. Write a description for the item, then click the button to request!